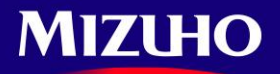

กันยายน 2557

### เรียน ลูกค้าผู้ใช้บริการ

ธนาคาร มิซูโฮจ ากัด

# เรื่องการปรับปรุงบริการ *Mizuho Global CMS*

# และการเปลี่ยนชื่อบริการ

ทางธนาคารขอขอบพระคุณลูกค้าผู้ใช้บริการทุกท่าน ที่ให้ความไว้วางใจในการใช้บริการธนาคารอิเล็กทรอนิกส์'Mizuho Global CMS'

มาโดยตลอด

 ทางธนาคารมีความยินดีที่จะแจ้งให้ทราบว่า หลังจากที่ทางธนาคารได้ปรับปรุงบริการในเดือนมีนาคมที่ผ่านมานั้น ในช่วงเดือนตุลาคมที่ จะถึงนี้ธนาคารจะท าการปรับปรุงบริการและการใช้งานเพิ่มเติม เพื่อให้ลูกค้าได้รับความสะดวกในการใช้งานมากยิ่งขึ้น ธนาคารจึงขอเรียน มา ณ ที่นี้ เพื่อแจกแจงรายละเอียดการปรับปรุง

นอกจากนี้ ธนาคารขอเรียนชี้แจงให้ทราบว่า ธนาคารจะทำการปรับเปลี่ยนชื่อบริการ 'Mizuho Global CMS' ในช่วงเดือนตุลาคม 2557 ที่ จะถึงนี้เช่นกัน

ทางธนาคารจะทำการปรับปรุงบริการอย่างต่อเนื่องเพื่อให้ลูกค้าผู้ใช้บริการได้รับความสะดวกมากยิ่งขึ้น และขอขอบพระคุณลูกค้า ผู้ใช้บริการทุกท่านที่ให้ความไว้วางใจในการใช้บริการอย่างต่อเนื่อง

**■** รายละเอียดการปรับปรุง ตุลาคม 2557

รายละเอียดการปรับปรุงมีกำหนดการช่วงวันที่ 20 ตุลาคม 2557 (\*)

URL ที่ใช้ในการ login , ID/ password และ รูปแบบการ login เหมือนเดิมทุกประการ

■ ปรับหน้าจอหลัก

การใช้งานPortal > ทุก Subuser สามารถปรับเปลี่ยน Portal , มีการเพิ่มปุ่มบน Home screen ของ Subuser ทุกคน Subuser ทุกคนสามารถใช้Portal ด้วยการเพิ่ม Portlets ที่เตรียมไว้

■ Function ใหม่(สรุปรายการรออนุมัติ)

 $\bullet~$  Subuser (ที่เป็น approver) สามารถอนุมัติรายการ Remittance, รายการ Multipurpose และรายการ L/C ตรงจากหน้าจอสรุปรายการรออนุมัติ

■ การปรับปรุง อื่นๆ

ปรับปรุงวิธีการแก้ Subuser และ User Group ปรับปรุงรายละเอียดรูปแบบหน้าจอ Single Account Statement

Unit management function โดย Super users เพิ่มเติม E-mail Notification Function, etc.

- โปรดอ่าน **'**รายละเอียดการปรับปรุง **Mizuho Global CMS '**และ**'FAQ'**
- $\blacktriangleright$  ธนาคารจะแสดง Flash Content บนเวปของมิซูโฮ เพื่อแนะนำรายละเอียดการปรับปรุงหน้าจอ
- $\triangleright$  วันที่ในการแจ้ง URL สำหรับ Flash Content บนเวป จะแจ้งให้ลูกค้าทราบทาง the Global CMS Bulletin Board
- $\triangleright$  นนูใหม่ที่จะใช้งาน จะแตกต่างกันในแต่ละสาขา หากท่านมีคำถามสามารถติดต่อสอบถามได้ที่สาขา \* ก าหนดการการปรับปรุงอาจเปลี่ยนแปลงได้

### **■**การปรับเปลี่ยนชื่อบริการ

การปรับเปลี่ยนชื่อบริการ 'Mizuho Global CMS'จะปรับดังต่อไปนี้

ทางธนาคารจะยังคงปรับปรุงบริการให้มีประสิทธิภาพมากยิ่งขึ้นด้วยชื่อใหม่ 'Mizuho Global e-Banking'.

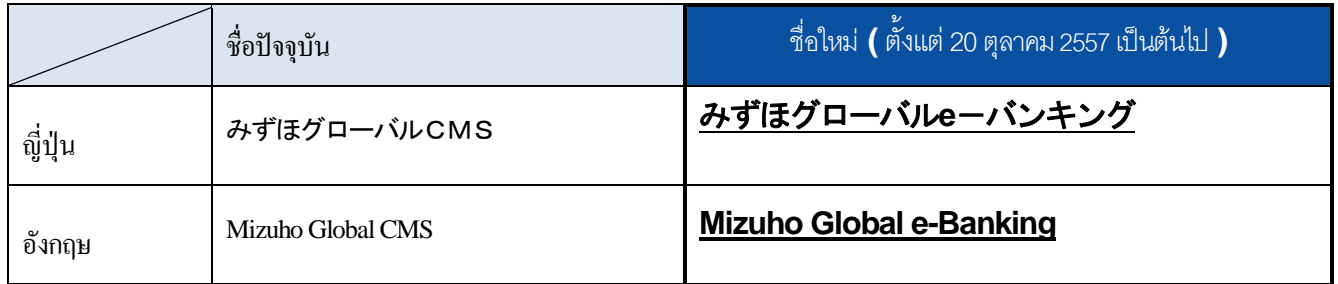

### ■ แจ้งขอความร่วมมือจากลูกค้าสำหรับการปรับปรุง วันที่ 20 ตุลาคม 2557

1. เพื่อเป็นการเตรียมการปรับปรุงระบบ <u>Mizuho Global CMS จะถูกปิดชั่วคราวตามกำหนดการดังต่อไปนี้</u>

ปิดชั่วคราว: 4 ตุลาคม 2557(เสาร์) - 5 ตุลาคม 2557(อาทิตย์) 18 ตุลาคม 2557(เสาร์) - 19 ตุลาคม 2557(อาทิตย์)

ขอเรียนแจ้งว่าลูกค้าจะไม่สามารถใช้งานระบบช่วงเวลาดังกล่าวได้

รายละเอียดเวลาในการปิดระบบจะแจ้งผ่าน Mizuho Global CMS Bulletin Board อีกครั้ง

2. ระบบ PC ที่รองรับ Mizuho Global CMS มีดังต่อไปนี้

กรุณาตรวจสอบระบบ PC ของบริษัทท่านก่อนที่ธนาคารจะปรับปรุงระบบ

【ระบบ PC Mizuho Global CMS】

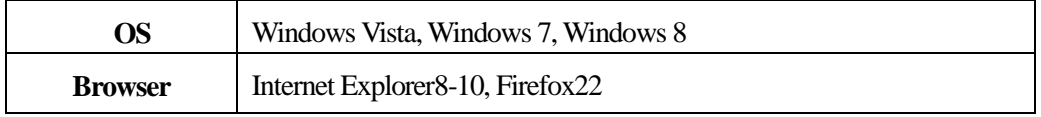

Yours sincerely, **Mizuho Bank** 

- $\triangleright$  หากต้องการสอบถามข้อมูลเพิ่มเติม ท่านสามารถติดต่อโดยตรงได้ที่ธนาคาร Mizuho สาขากรุงเทพ
- ท่านสามารถติดต่อสอบถามเกี่ยวกับคู่มือการใช้งานโดยตรงที่ Mizuho Global CMS Help Desk

### **0120**-**335**-**920 (24-Hour Help Desk)**

#### **รายละเอียดการปรับปรุง Mizuho Global CMS**

#### **No.1 เพิ่มหน้าจอ Portal**

- User: Subuser

- Portal functionที่ทุก Subuser สามารถปรับตามความต้องการได้จะถูกเพิ่มอยู่หน้า Home screen ของ Subusers Subuserแต่ละท่านสามารถปรับHome Screen ตามความต้องการได้โดยการเพิ่ม Portlets ที่เตรียมไว้เพื่อให้สะดวกในการใช้งานมากขึ้น

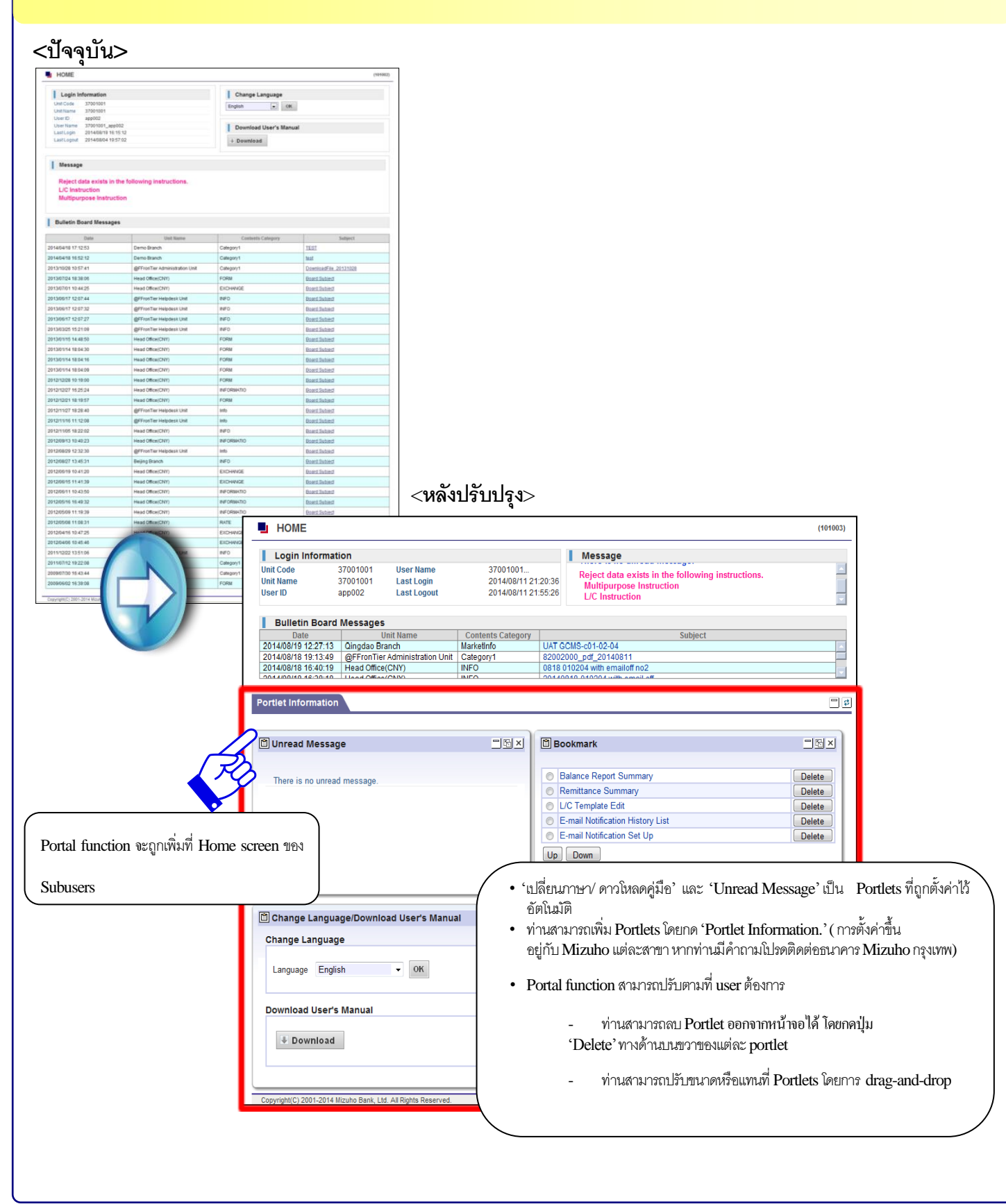

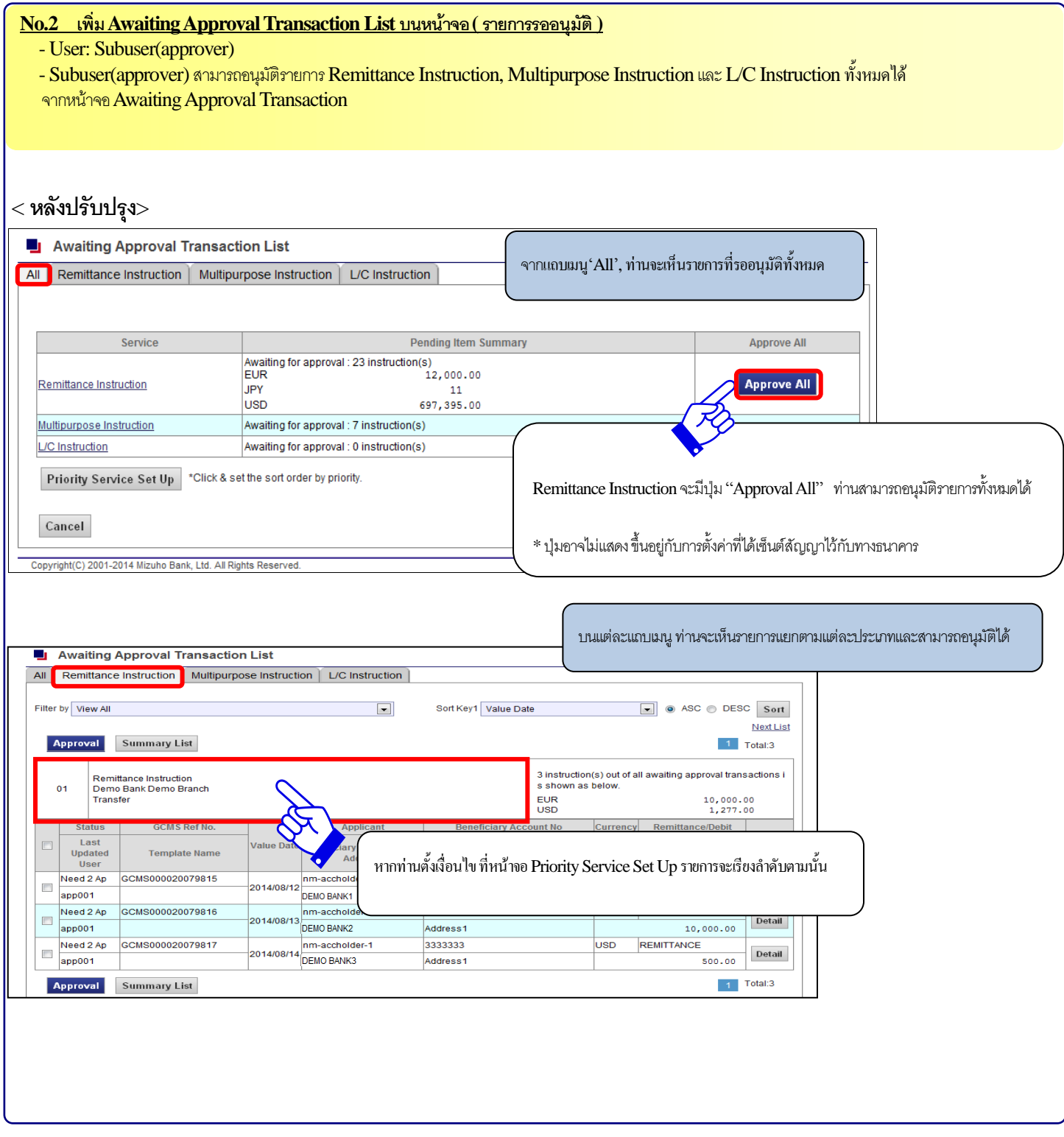

#### **No.3 เพิ่มE-mail Notification Function**

- User: Superuser, Subuser

- ท่านสามารถรับการแจ้งเตือน E-mail notifications จาก Mizuho Global e-Banking โดยการลงทะเบียน E-mail address แต่ละuser สามารถลงทะเบียน E-mail address บนหน้าจอ Mizuho Global e-Banking จากการปรับปรุงนี้ ท่านจะได้รับการแจ้งเตือน 'Bulletin Board Update Notification'ทาง E-mail และในอนาคตธนาคารวางแผนจะปรับปรุงและขยายประเภทการแจ้งเตือนอื่นๆ

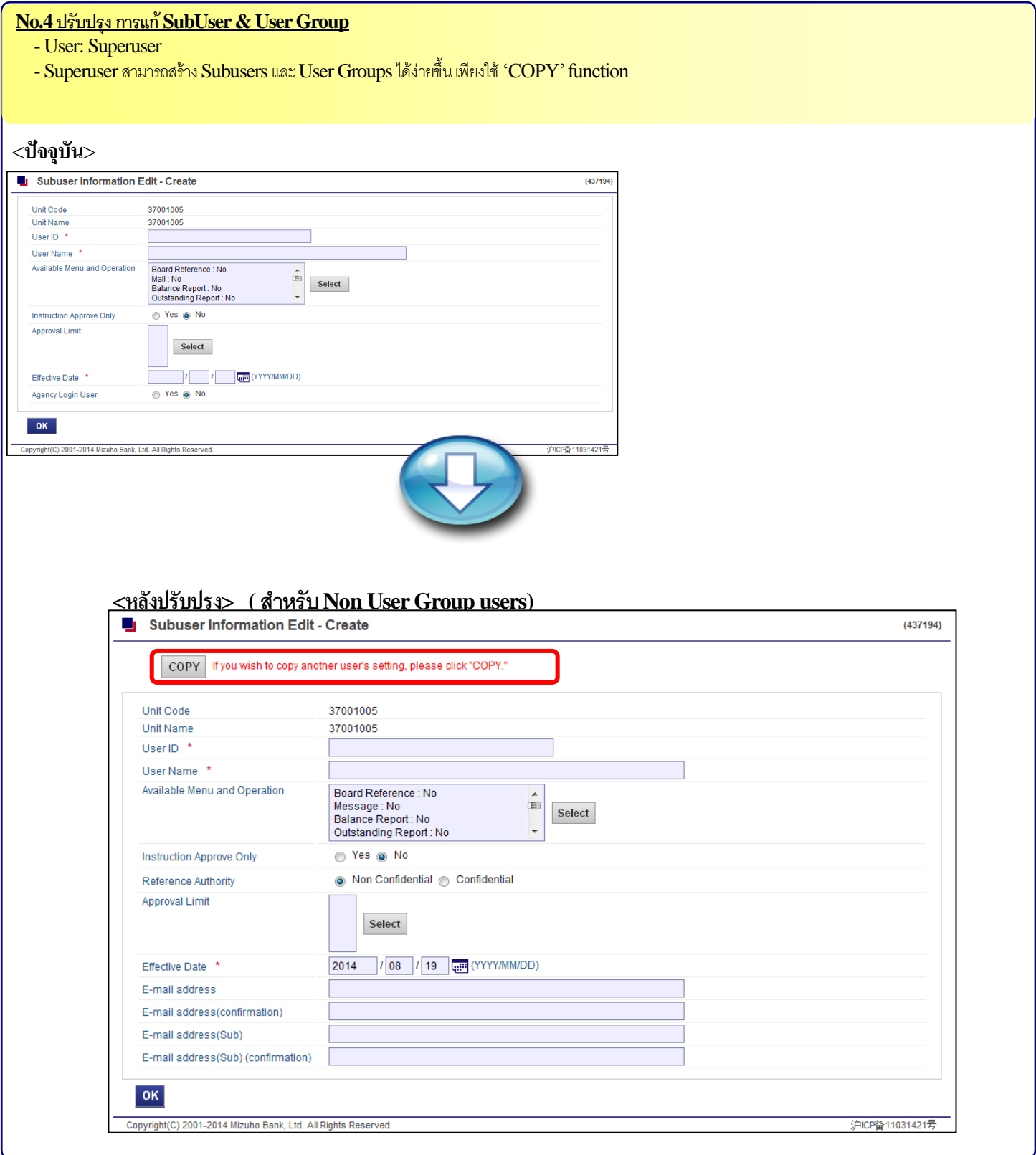

**No.5 สามารถUpload Files ที่เป็น '.docx' & '.xlsx'**

- User: Subuser

- สามารถ **Upload** Files ประเภท '.docx' and '.xlsx' ผ่านทางMultipurpose Instructionsและอื่นๆได้

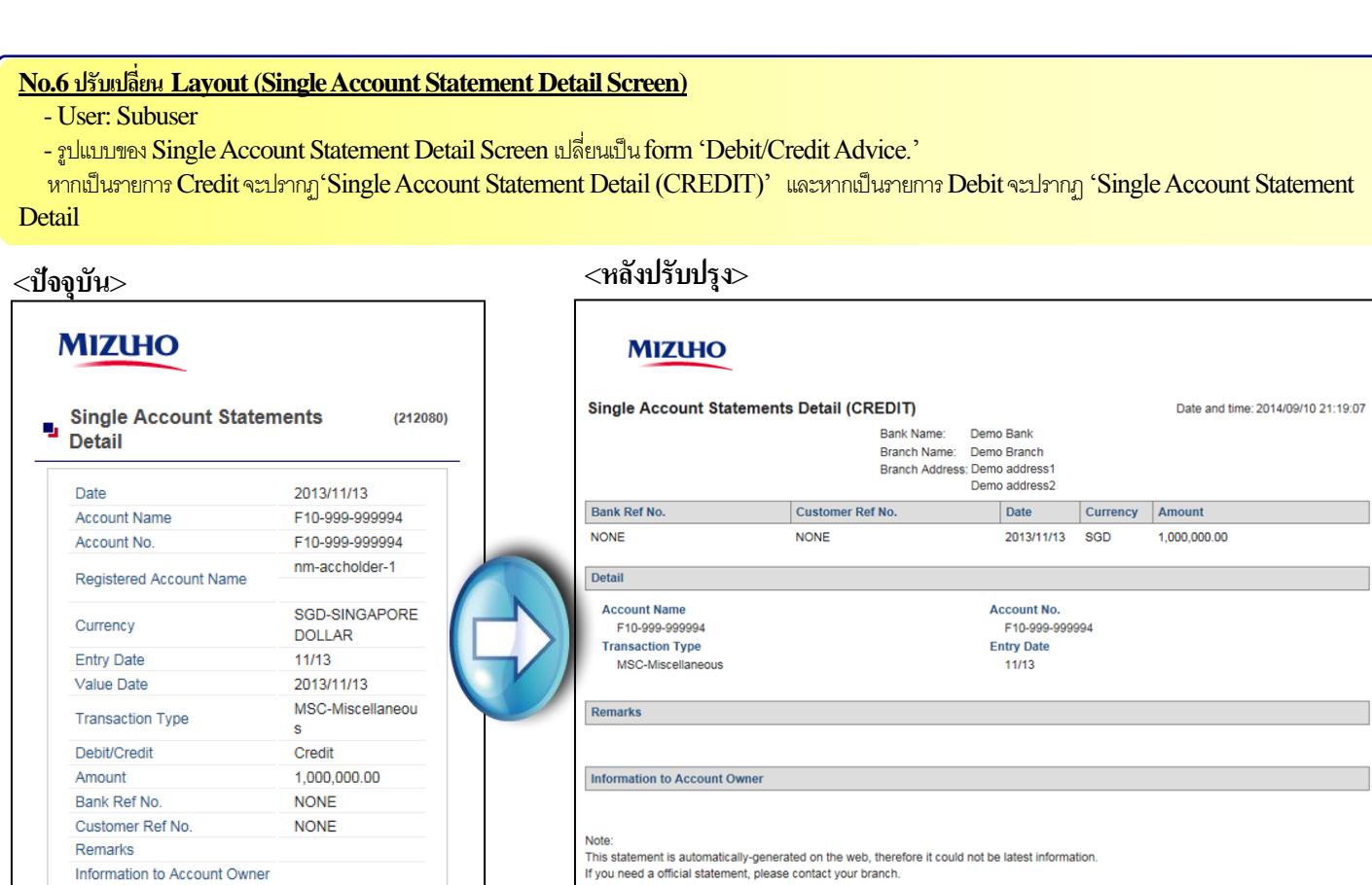

#### **No.7 Unit Management Function โดย Superusers**

- User: Superuser

Close

Information to Account Owner

- เพิ่มหน้าจอที่ Superusers สามารถตรวจสอบการตั้งค่าได้Superusersสามารถเปลี่ยนการตั้งค่าต่างๆได้เช่น 'Number of Items Displayed', 'Remittance Instruction Approval(All)' และ'Password Minimum Length.'

 $Print$   $\bigg[Close\bigg]$ 

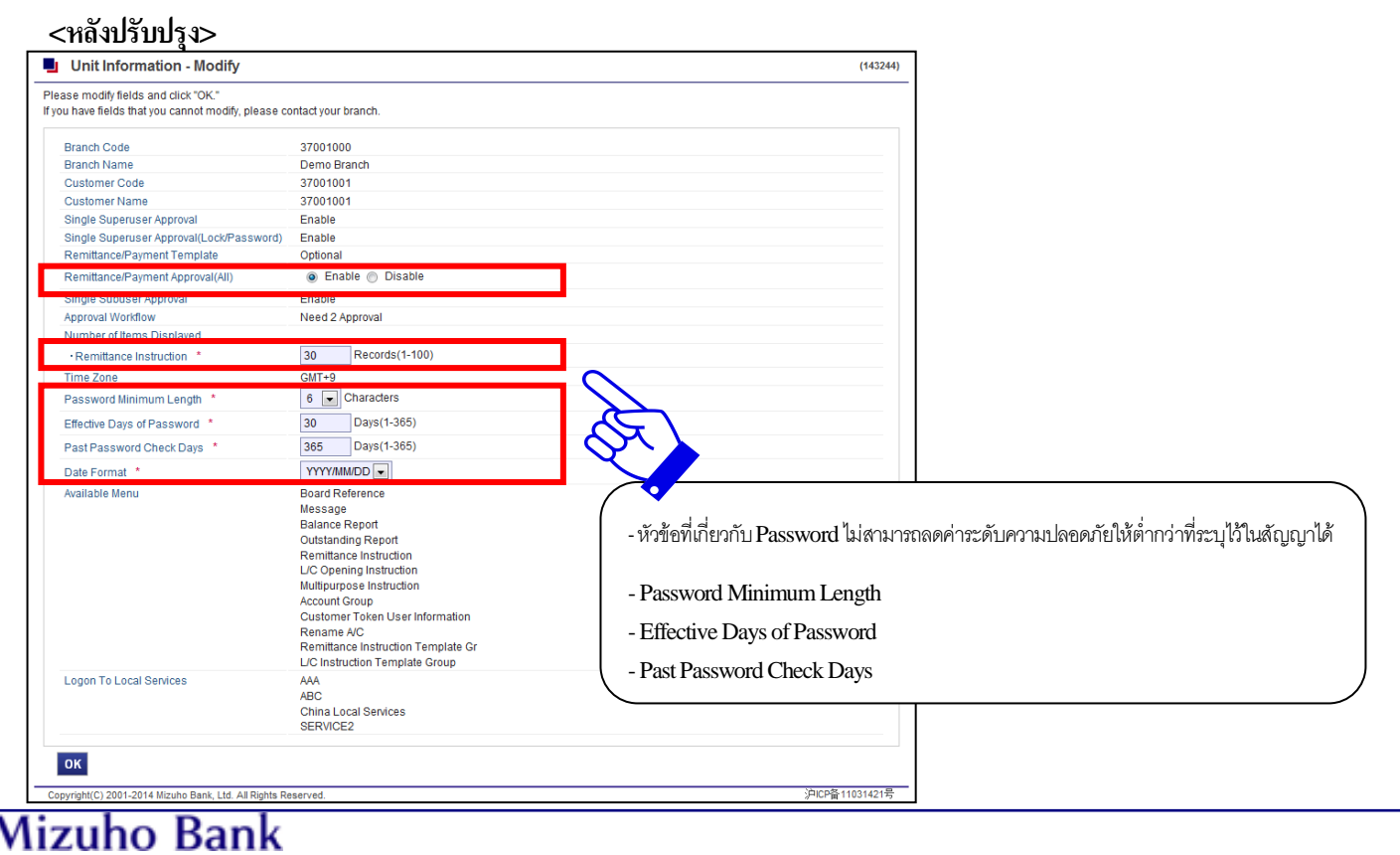

#### **No.8 เพิ่มหัวข้อ Currency Conversion**

- User: Subuser

- หัวข้อที่เกี่ยวกับ Currency Conversion ('Base Currency', 'Converted Balance' และ'Conversion Rate') เป็นหัวข้อใหม่ที่เพิ่มเข้ามา เช่น หน้า Balance Report Summary หากไม่ได้ระบุ conversion rate ค่าจะปรากฏเป็น '\*\*\*'

 $(212076)$ 

#### <**หลังปรับปรุง**>

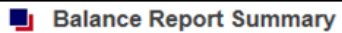

#### Please click here for Search Criteria

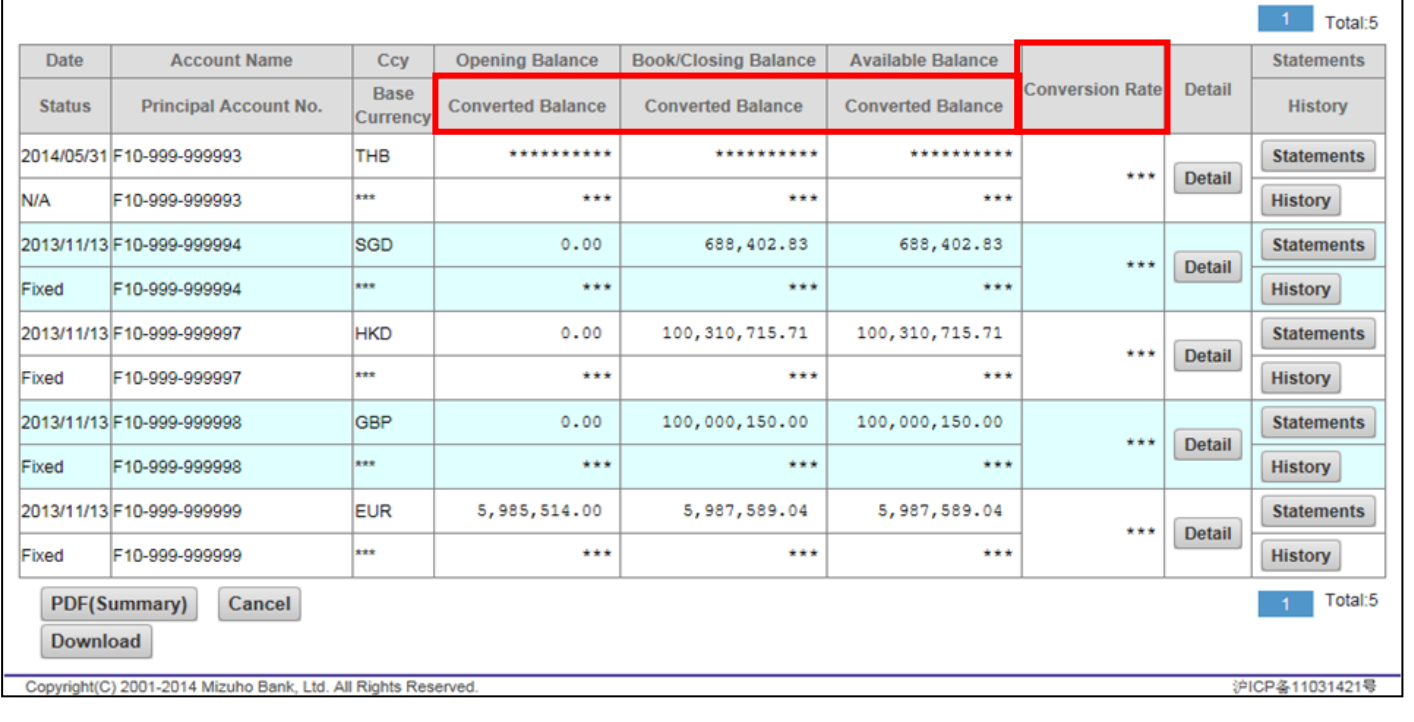

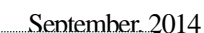

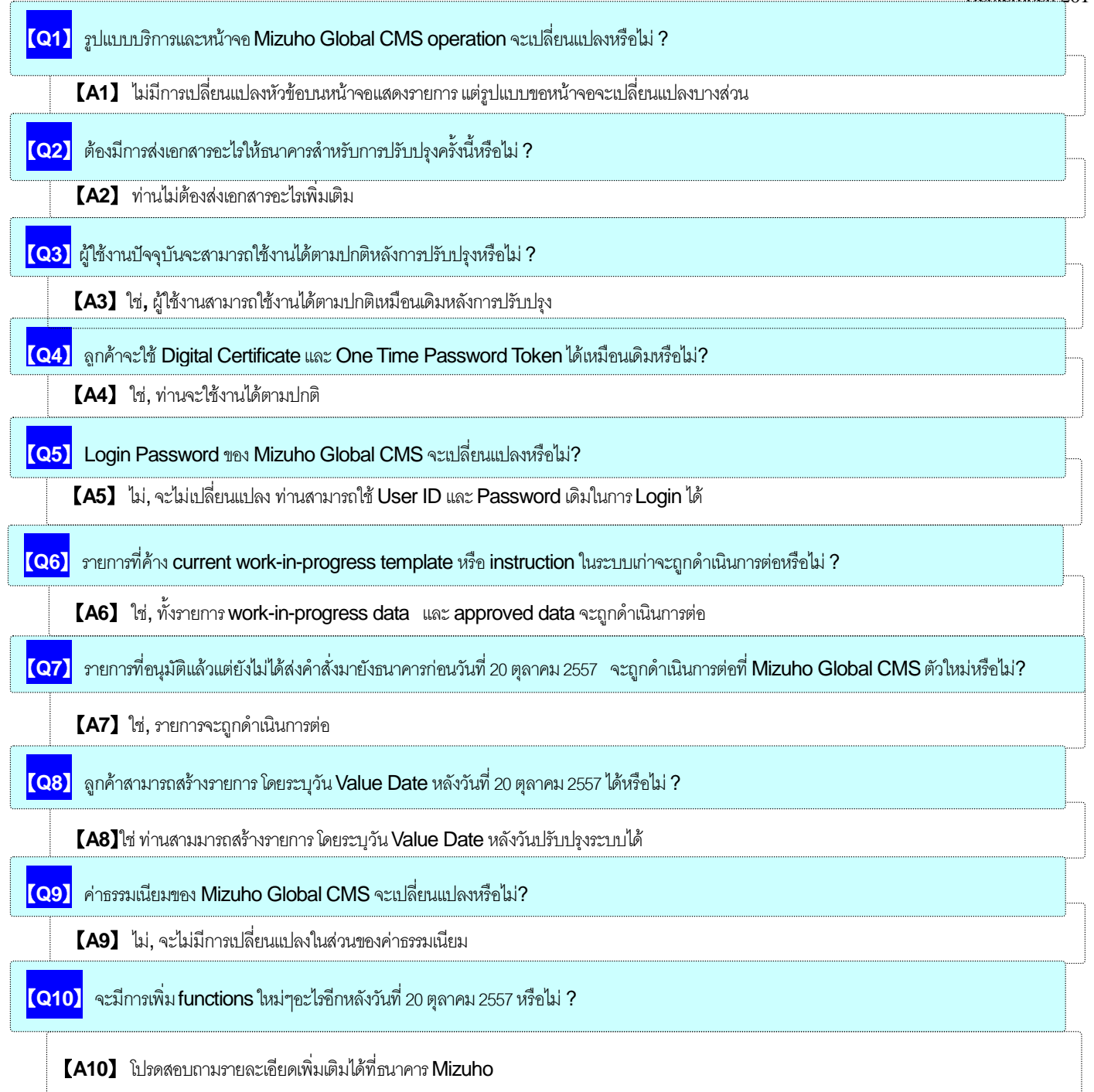

 $\triangleright$  หากต้องการสอบถามข้อมูลเพิ่มเติม ท่านสามารถติดต่อโดยตรงได้ที่ธนาคาร Mizuho สาขากรุงเทพ

ท่านสามารถติดต่อสอบถามเกี่ยวกับคู่มือการใช้งานโดยตรงที่ Mizuho Global CMS Help Desk

### **0120**-**335**-**920 (24-Hour Help Desk)**

 $\ddot{\mathbf{O}}$ **Mizuho Bank** 

**FAQ**

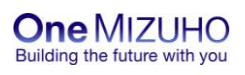